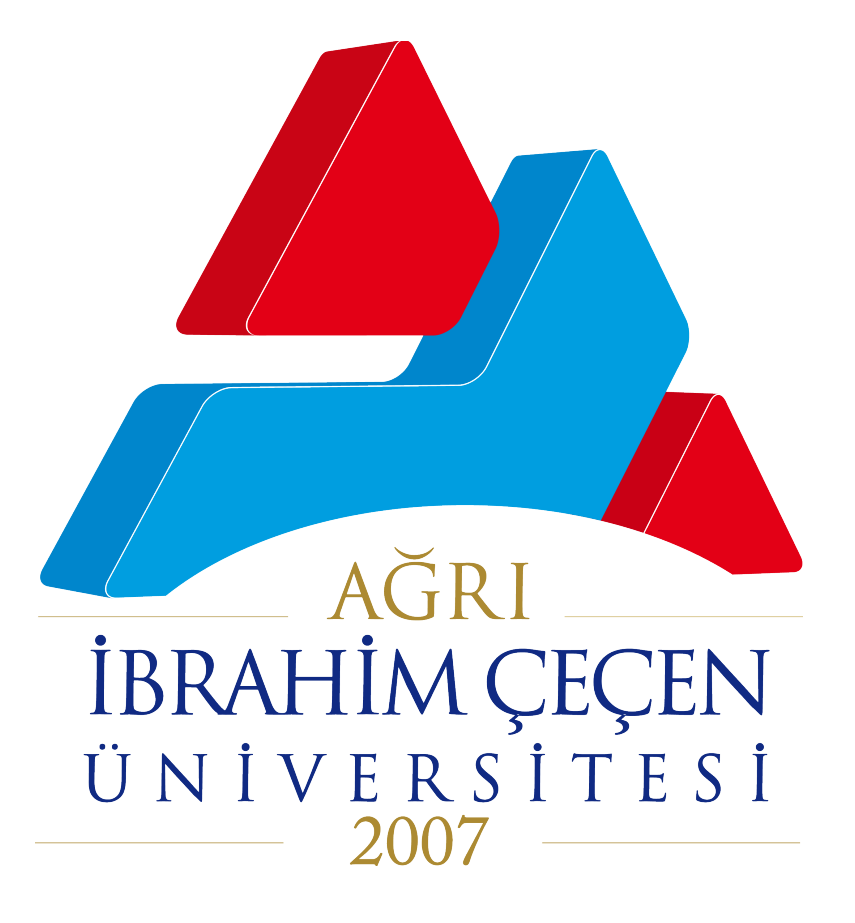

# **Adobe Connect Platformuna Bağlanma Kılavuzu**

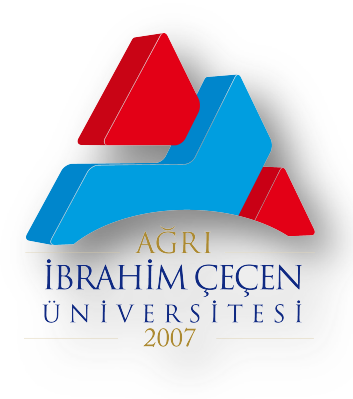

## Adobe Connect Yazılımının Kurulumu

### Windows 64 Bit için

https://www.adobe.com/go/ConnectShell11

### Windows 32 Bit için

https://www.adobe.com/go/Connectsetup

### MacOS için

https://download.adobe.com/pub/connect/updaters/me eting/10\_6\_2/AdobeConnect\_2020.6.7.dmg

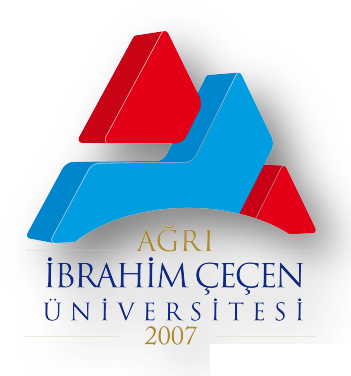

### Adobe Connect Yazılımının Kurulumu

**2 ConnectShellSetup....exe A indirilen dosyaya tıklayınız.** 

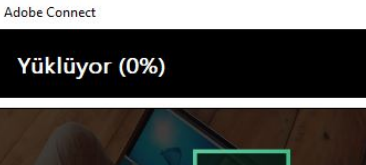

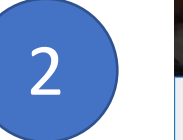

Yardım..

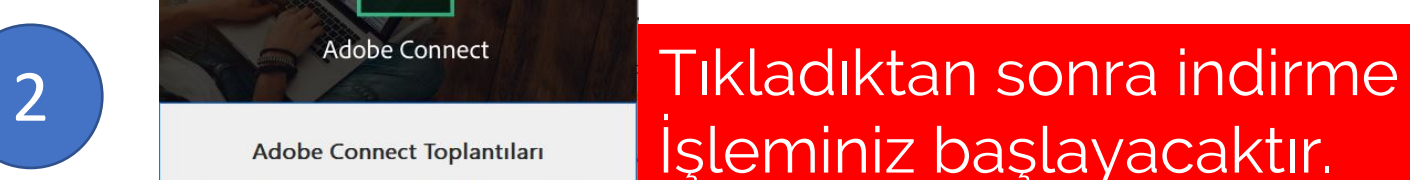

araclarına ve son derece güvenli iletisim ve uyumluluğa erişim sağlayın.

 $\ll$ 

**Adobe Connect Toplantilari** Cihazlara, kişisel dijital ofise, zengin kayıt ve düzenleme

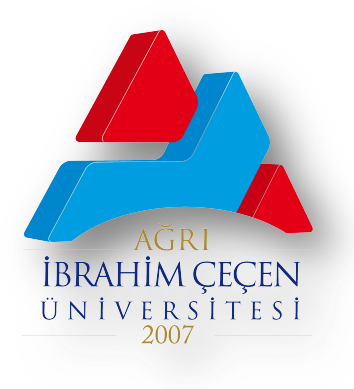

### Adobe Connect Yazılımının Kurulumu Adobe Connect × Adobe Connect  $\times$ Yüklüyor (100%) Yüklüyor (100%) **Adobe** bbe Connect Programa kolay erişim için Kutucukları işaretleyebilirsiniz<br>Entimenti ◆ Yükleme tamamıandı Masaüstü için Adobe Connect uygulaması başarılı bir şekilde Masaüstü için Adobe Connect uygulaması başarılı bir şekilde yüklendi. yüklendi. 3 4 ☑ Bir Başlat Menüsü kısayolu oluştur Bir Başlat Menüsü kısayolu oluştur Bir Masaüstü kısayolu oluştur Bir Masaüstü kısayolu oluştur  $\mathsf{C}^{\text{ik}}$  $\mathsf{C}^{\mathsf{ik}}$ Yardım... Yardım...

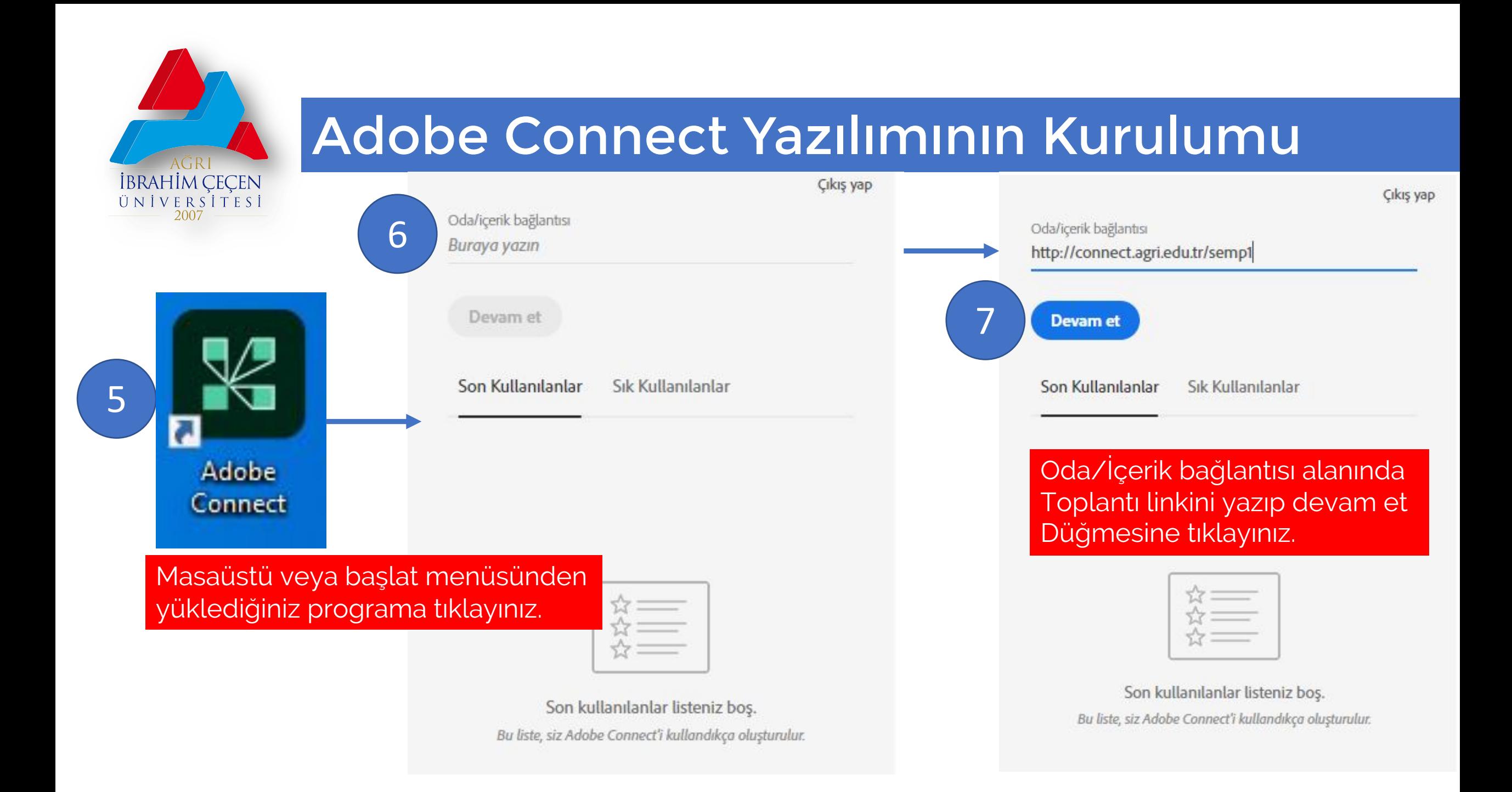

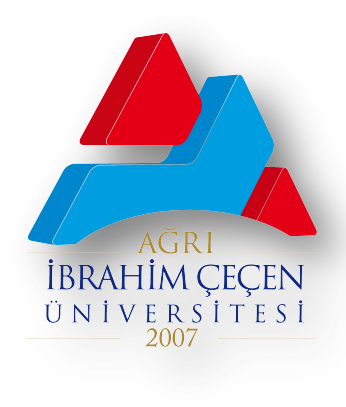

## Adobe Connect Yazılımının Kurulumu

### ADOBE® CONNECT™

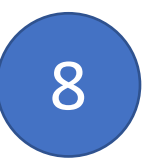

### 4. Uluslararası Ahmed-i Hani Sempozyumu - 1

Misafir olarak gir kısmından Adınız ve Soyadınızı girerek «Odaya Gir» düğmesine tıklayınız.

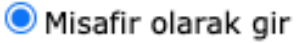

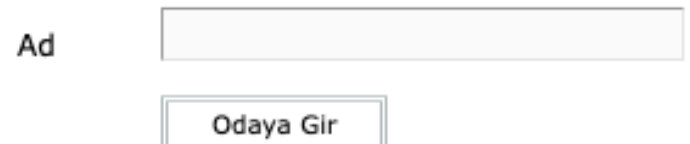

 $\bigcirc$  Oturum açma adınızı ve parolanızı kullanarak giriş yapın(Ana bilgisayar için zorunludur; kayıtlı kullanıcılar için önerilir)

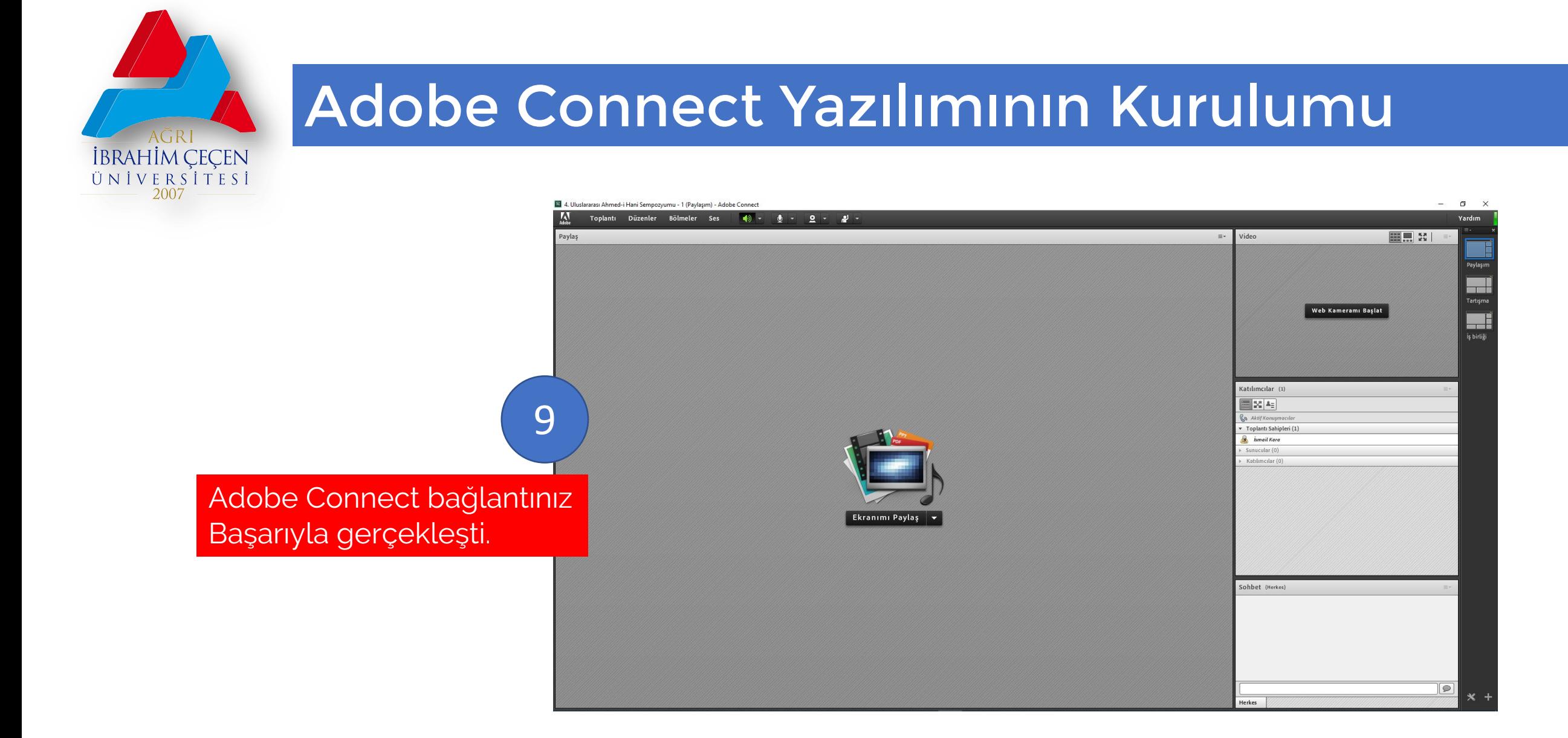